Såhär gör du skadeanmälan på: Skadeanmälan företag - Länsförsäkringar (lansforsakringar.se) Bocka i "Verksamhet" och klicka sedan på "Anmäl skada":

## Skadeanmälan för företag

Tråkigt att ni råkat ut för något. Här kan du anmäla det som hänt. Om någon uppgift saknas kontaktar vi dig.

- $\checkmark$  Ta fram kvitton
- Ha ditt kontonummer redo
- Gör alltid en polisanmälan vid brott

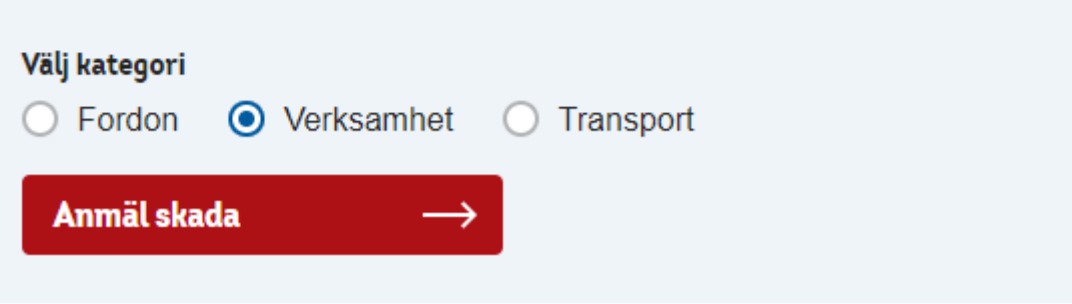

I nästa steg fyll i följande (försäkringsnummer behöver ej fyllas i) och gå sedan vidare:

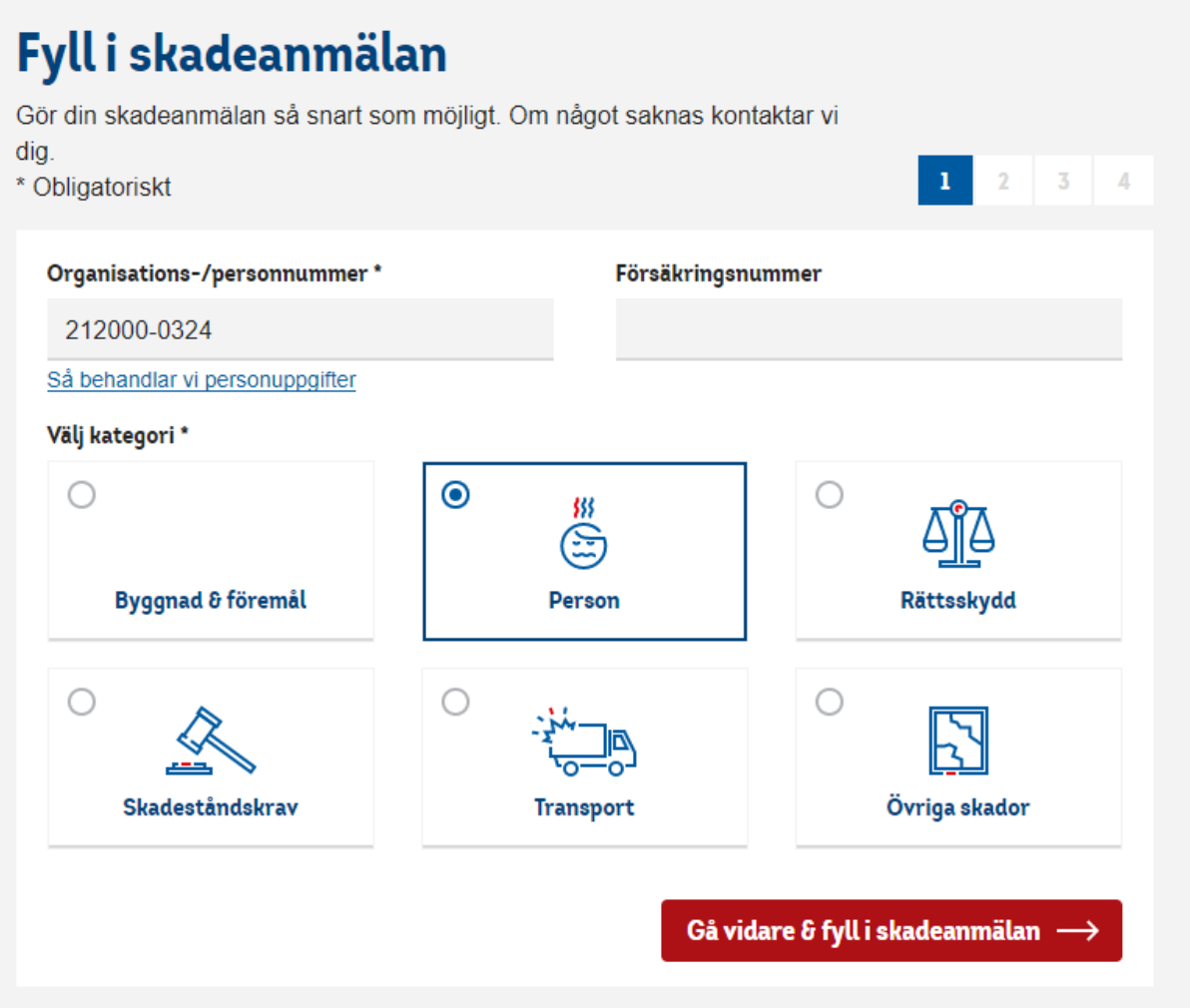

I steg 3, fyll i uppgifter om händelsen, så noggrant som du kan. Fyll sedan i enligt nedan:

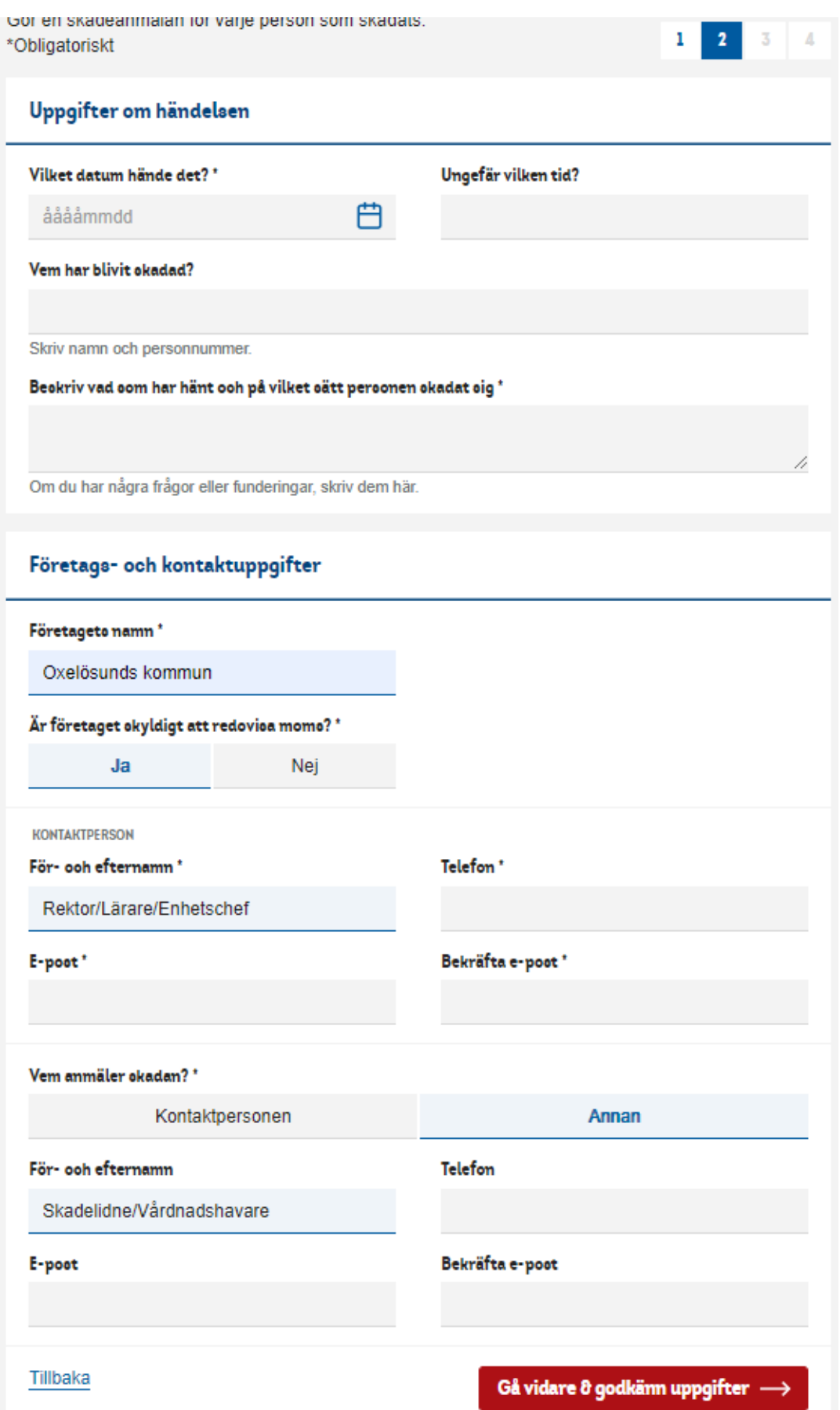

Under "Företags- och kontaktuppgifter" fyller du i kontaktuppgifterna på den kommunanställda som är mest insatt i ärendet. Tex rektor, lärare eller enhetschef.

Klicka sedan på **Annan** under "Vem anmäler skadan?" och fyll i dina kontaktuppgifter.

Gå sedan vidare, läs igenom att uppgifterna stämmer och skicka sedan in din anmälan.

Länsförsäkringar kommer att kontakta både dig och kommunen för kompletterande uppgifter, det kan vara tex foton, journaler eller mer utförlig beskrivning av händelseförloppet. När ärendet är utrett meddelar försäkringsbolaget både dig och kommunen om utfallet.

Om du behöver mer hjälp med att fylla i skadeanmälan eller har andra frågor gällande kommunens försäkringar, kontakta gärna försäkringsansvarige:

Hanna Taflin Försäkringsansvarig Kommunstyrelseförvaltningen Telefon 0155-381 63 [hanna.taflin@oxelosund.se](mailto:hanna.taflin@oxelosund.se)